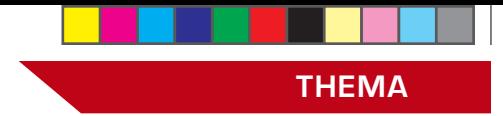

# **syBOS:**

# **Erweiterungen in der Materialverwaltung**

**Im Zuge der Weiterentwicklung der Funktionalitäten des oberösterreichischen**  Feuerwehrverwaltungssystems "sy-**BOS" dürfen wir an dieser Stelle wiederum eine neue Erweiterung vorstellen.**

*Von Florian Schmidt, IT-Abteilung des Oö. LFV*

Es wird ständig daran gearbeitet syBOS für die Feuerwehren zu verbessern. In den letzten Wochen wurden wieder einige praktische Funktionen freigeschaltet!

# Geräte an mehreren Dienststellen nutzen

Manchmal werden Geräte nicht nur von einer Feuerwehr, sondern auch von anderen Dienststellen (z.B. Tauchergruppe) genützt. Um diese in Einsatz- oder Veranstaltungsberichten angeben zu können, muss die verwaltende Dienststelle das Gerät an die nutzende Dienststelle freigeben.

Die Geräte werden wie gewohnt unter Material erfasst. Um vorhandene oder neue Geräte freizugeben, müssen einfach folgende Schritte ausgeführt werden:

1. Unter "Material"  $\rightarrow$  ["Fahrzeuge", "Geräte", …]  $\rightarrow$ Gerät auswählen

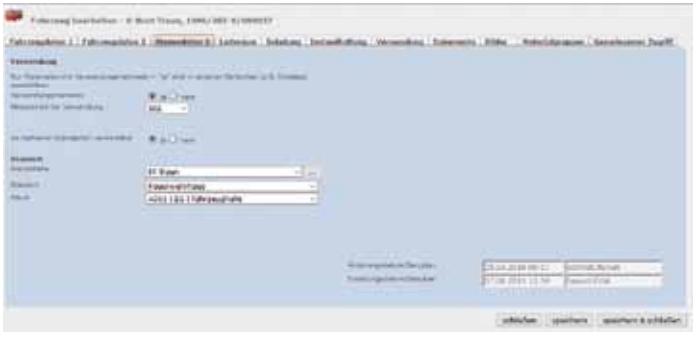

### **Abbildung 1**

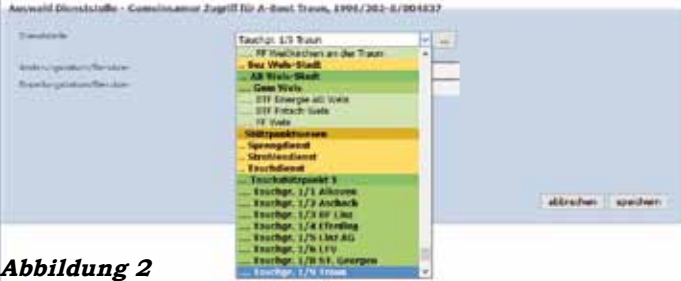

- 2. "Stammdaten 2"
	- a) "An mehreren Dienststellen verwendbar:" **Ja**  *(siehe Abbildung 1)*
- 3. Gemeinsamer Zugriff
	- a) "Dienststelle hinzufügen" *(siehe Abbildung 2)*

# **ACHTUNG:**

# **Keinen Bezirk oder Abschnitt auswählen!**

 b) Gewünschte Dienststelle(n) auswählen und hinzufügen *(siehe Abbildung 3)*

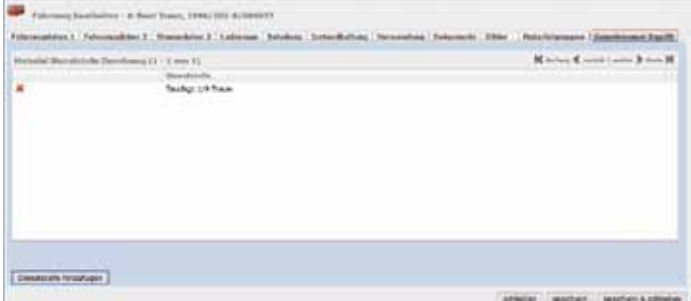

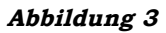

**Hinweis:** Es können alle Arten von Geräten freigegeben werden, wo der Verwendungsnachweis aktiviert ist. **Die nutzende Dienststelle kann das Gerät nicht verwalten, nur bei Berichten auswählen.**

# Materialgruppen

Um verschiedenartige Geräte in einer Gruppe zusammenzufassen, kann man nun Materialgruppen analog zu den "eigenen Gruppen" bei Personal erstellen. Beim Erstellen von Einsatz- und Veranstaltungsberichten kann man dann einfach nach diesen Gruppen filtern, um die Geräte schneller zu finden.

- 4. Unter "Material"  $\rightarrow$  "Materialgruppe" auswählen
- 5.  $-t''$ 
	- a) Reiter "Stammdaten"
		- i. "Bezeichnung:" **z.B. Unwetter**
		- ii. "speichern"
	- a) Reiter "Material"(siehe Abbildung 4)
		- i. "Material hinzufügen"
		- ii. Gewünschte Ausrüstungsgegenstände auswählen"

**Hinweis:** Sie können beliebige Materialarten wie Fahrzeuge, Geräte, Atemschutz, usw. kombinieren.

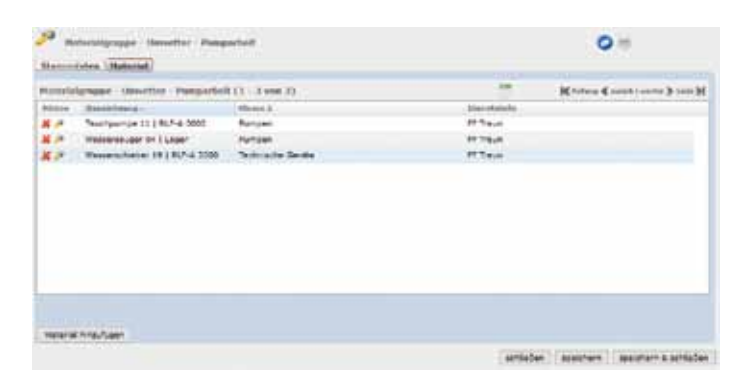

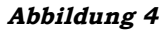

## Weitere Neuerungen in syBOS

Mit dem letzten Update auf die Version 2.9.85 wurden wieder einige Funktionen verbessert. Hier eine kurze Übersicht über die Highlights:

- • **Jahresplanung (Veranstaltung)** Für den Ausdruck und den Export stehen neue Filter zur Verfügung
- • **Einsatzbericht-Druck** Beim Ausdruck von Einsatzberichten über einen Zeitraum steht nun die Option ,Leer seiteneinschub für Duplex-Druck' zur Verfügung. Damit beginnt auch bei Duplex- Druck jeder Einsatzbericht auf einem neuen Blatt.

#### • **Etiketten-Druck**

 Neue Inventar-Etiketten für Material (syBOS ID oder eigene Inventar-Nr.).

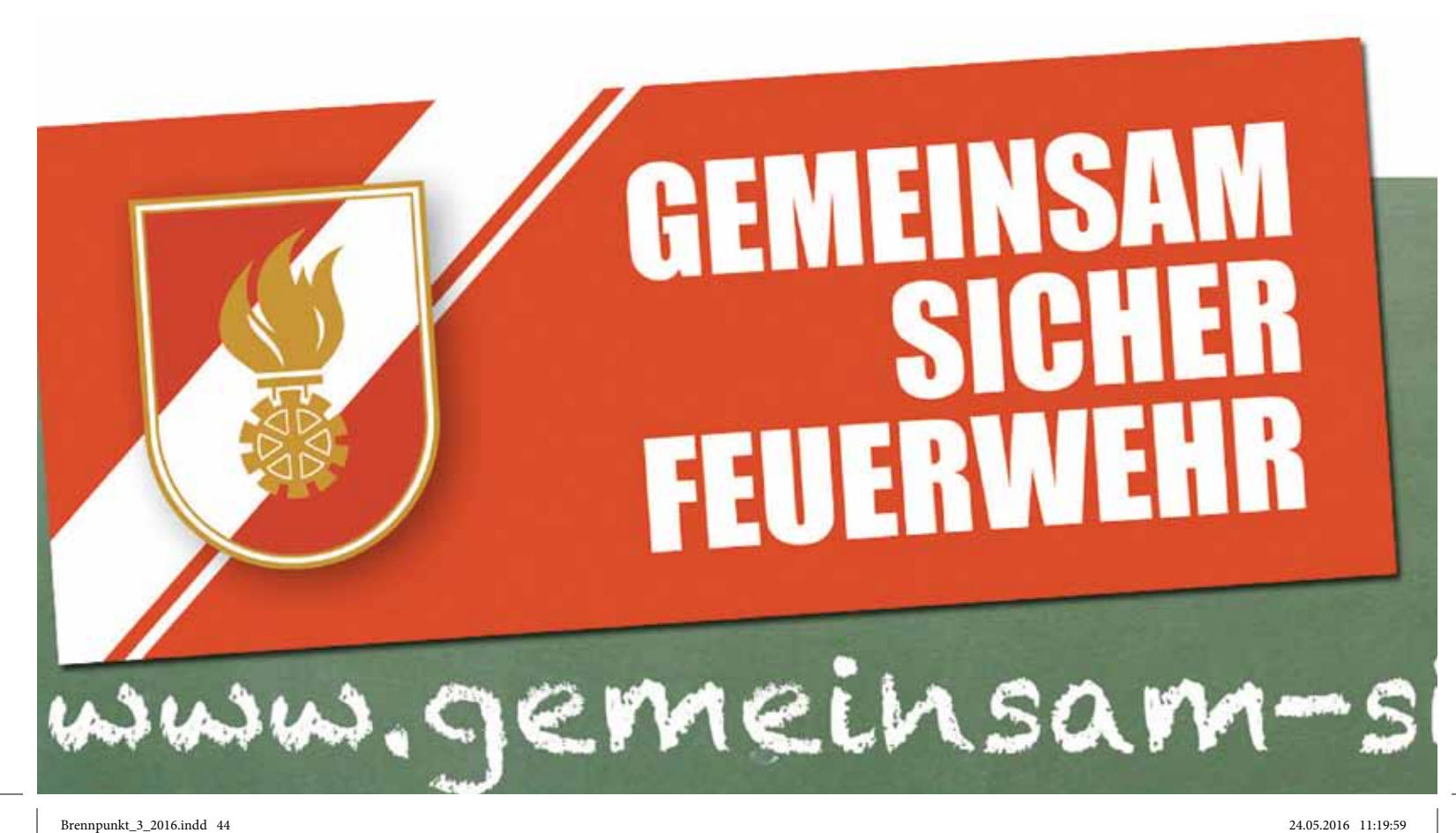

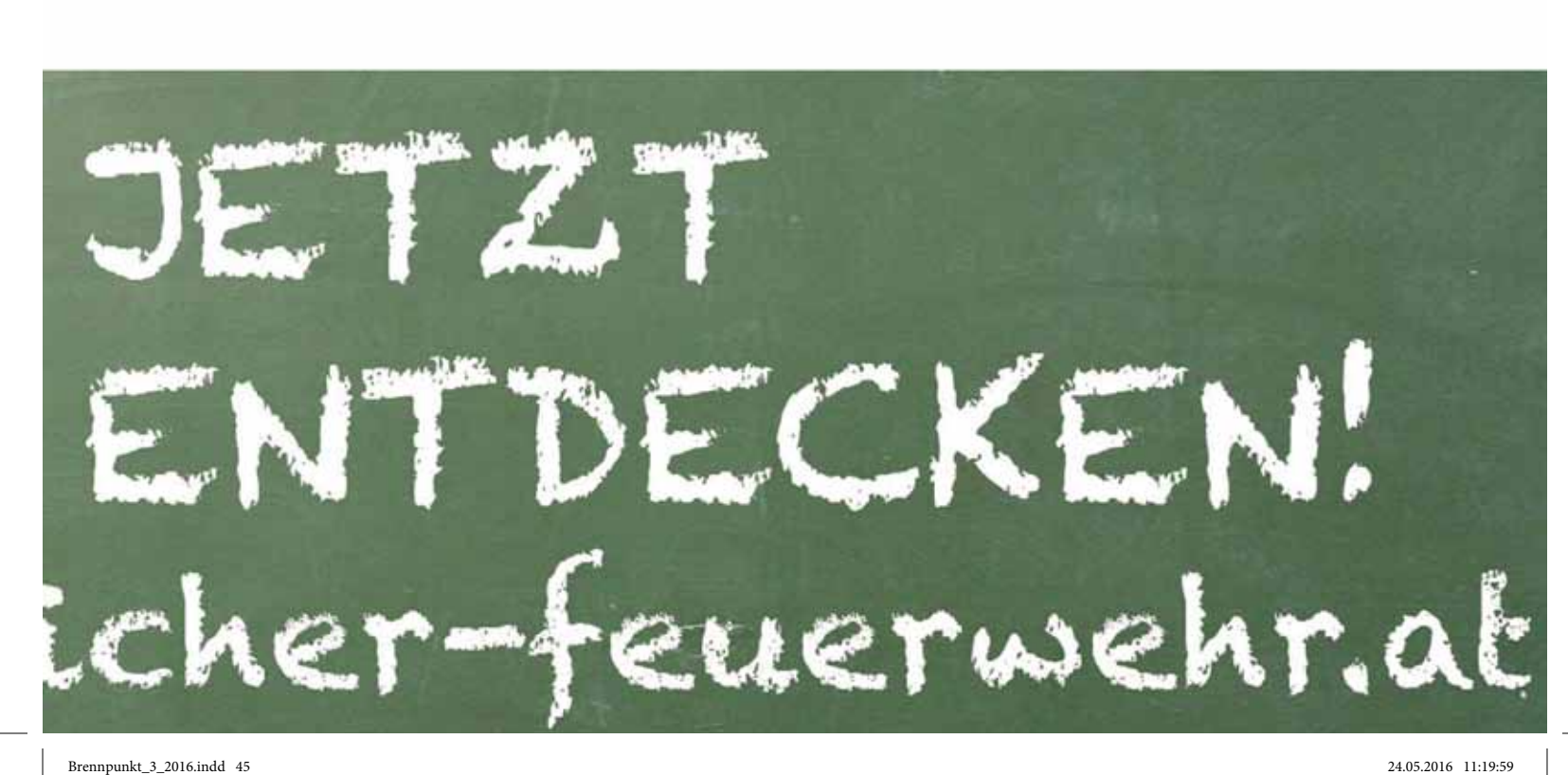

**THEMA**